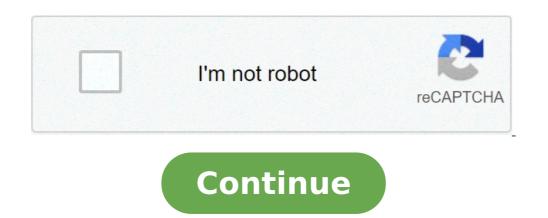

## How to reduce a photo file size on android

How to decrease picture file size on android. How to reduce file size of picture on android.

Andrew Clark 10 November 2020 There is a time when you really need to resize an image or reduce the size of the photo to upload online from your smartphones are equipped with a gigantic and high resolution installation and the image size would certainly be more than 5 MB most of the time. Meanwhile, in this particular post, you will learn how to reduce the size of photos or resize an image on Samsung Galaxy devices running Samsung One UI 2.1 or one UI 2.5 based on Android 10 using the native Gallery App. However, most people asked questions about the resizing of an image on the galaxy phones How to change the size of the image on the Samsung phone? How to resize an image on Samsung Galaxy S10? Or how to reduce the size of the photographic file on Samsung S9? Meanwhile, those galaxy users who do not know that they reduce the size of the photographic file on Samsung S9? Meanwhile, those galaxy users who do not know that they reduce the size of the photographic file on Samsung S9? Meanwhile, those galaxy users who do not know that they reduce the size of the photographic file on Samsung S9? Meanwhile, those galaxy users who do not know that they reduce the size of the image inside the gallery app if they have already updated to an ui 2.1 based on Android 10. Samsung One UI 2.1 Meanwhile, a, Samsung One UI 2.1 "Based on Android 10 brings some extraordinary features such as music sharing, a quick quit, A & Single Take, A, my filters, resizes the image and more for their galaxy smartphones. Now you can easily resize an image on Your Samsung phone inside the gallery app using the Resize Image function and there is no need to download third-party apps to compress or resize your high quality images. However, with regard to UI 2.1 update while the S20 series has already received the latest UI 2.1 update. How to reduce The dimensions Photos of the photo on Samsung Galaxy S9 and later Galaxy Devices If you have updated Samsung S9 or subsequent devices to a UI 2.1, you can reduce the size of the image within the Gallery app and without using thirds Image resizer tools. Here's how to reduce the size of the image within the Gallery app and without using any image resizer app. Step 1. Go to your gallery app and find the image you want to reduce the size of it. Step 2. Touch the Edit button looks like a pencil icon at the bottom of the screen. Change Step 8. Ã, Choose your favorite resized image percentage to reduce the size of the photo, then touch. Select the percentage step 5. Finally, it's up. Save once the image file size will be reduced. However, when a resize image, it will lose its quality a little. Here is a screenshot of an image before and after resizing: reduce the size of the photo on Samsung as you can see in the screenshot above, the photo size has been significantly reduced from 8.09 MB to 1.19 MB. Final words A »It is how you can resize or reduce the photo size on Samsung Galaxy phones using the gallery app. Unfortunately, the image resizing function is only available for Samsung Galaxy devices running a 2.1-based UI 2.1. But the good point is also galaxy to Windows 10 PC / Laptop Andrew Clark is a content writer As a technology passionate, he loves to write articles on different operating systems such as Android, Windows, Macos and iOS. Of Serm Murmson I Creatas Images in the Gallery app or use an analysis of Serm Murmson I Creatas Images in the Gallery app or use an analysis of Serm Murmson I Creatas Images in the Gallery app or use an analysis of Serm Murmson I Creatas Images in the Gallery app or use an analysis of Serm Murmson I Creatas Images in the Gallery app or use an analysis of Serm Murmson I Creatas Images in the Gallery app or use an analysis of Serm Murmson I Creatas Images in the Gallery app or use an analysis of Serm Murmson I Creatas Images in the Gallery app or use an analysis of Serm Murmson I Creatas Images in the Gallery app or use an analysis of Serm Murmson I Creatas Images in the Gallery app or use an analysis of Serm Murmson I Creatas Images in the Gallery app or use an analysis of Serm Murmson I Creatas Images in the Gallery app or use an analysis of Serm Murmson I Creatas Images in the Gallery app or use an analysis of Serm Murmson I Creatas Images Image app to change third-party images. This can be useful if you need to send more images or if your email recipient can only receive attachments up to a certain size. When composing an e-mail in the App Mail, you can attach images from your gallery. For example, if your image is 1.6 megabytes when connected to your email app, you can crop the desired image in the gallery app. Select the image in the gallery and tap the image when viewed. At the bottom of the screen, select "Edit". In the Edit menu, you can crop, rotate or filter the image size of your image size of your image size of your image size. In the Camera app, tap the gear icon at the top of the screen to open the camera settings. Select the "Image Resolution" option. Select the e-mails you will send. For example, if you want to send smaller images via e-mail, select the "small" resolution. Android devices have a variety of screen size and hardware settings, then the exact size of the small resolution varies depending on the device. Once the small resolution is selected, all the images that are carried out inside the Camera app will save in this resolution. If you need to resize your images that are carried out inside the Camera app will save in this resolution. If you need to resize your images that are carried out inside the Camera app will save in this resolution. Snapseed, Photo Editor from Aviary and Photo Resizer allows you to resize your images. The functionality of these apps varies some of these allow a number of transformation options, while others offer basic resize similar to that of the native camera app. When buying a new smartphone, we often prefer to control its quality of the camera because we love to adopt a lot of photos with our smartphones. But the biggest problem is that when we buy a phone with high resolution to reduce the size of these acquired photos. Part 1: Top 5 best apps to resize images on Android Devices Part 2: How to publish photos directly to social media without resizing the latest image resizing apps to compress or resize your high quality images: top 5 best apps to resize images on Android devices: image source: free internet, pro \$ 0.99. Compatible with Android 3.2 and up. You can resize the photos in batch. Photos Compression. Users simply choose the compression level and press the Comress button to get a new image. You will never notice any decay in the quality of the image of the compress batch collections. Considering that the Pro version of Photo Compress 2.0 offers many new options How to keep the EXIF image data. The great news for lovers It is that this free app also allows easy sharing of compressed images. However, the free version of the app can resize only 10 photos, so if you want to enjoy unlimited changes, you prefer to switch to a paid version of the app can resize only 10 photos, so if you want to enjoy unlimited changes, you prefer to switch to a paid version of the app can resize only 10 photos, so if you want to enjoy unlimited changes, you prefer to switch to a paid version of the app can resize only 10 photos, so if you want to enjoy unlimited changes, you prefer to switch to a paid version of the app can resize only 10 photos, so if you want to enjoy unlimited changes, you prefer to switch to a paid version of the app can resize only 10 photos, so if you want to enjoy unlimited changes, you prefer to switch to a paid version of the app can resize only 10 photos, so if you want to enjoy unlimited changes, you prefer to switch to a paid version of the app can resize only 10 photos, so if you want to enjoy unlimited changes, you prefer to switch to a paid version of the app can resize only 10 photos, so if you want to enjoy unlimited changes, you prefer to switch to a paid version of the app can resize only 10 photos, so if you want to enjoy unlimited changes, you prefer to switch the app can resize only 10 photos, you prefer to switch the app can resize only 10 photos and you have a paid version of the app can resize only 10 photos and you have a paid version of the app can resize only 10 photos and you have a paid version of the app can resize only 10 photos and you have a paid version of the app can resize only 10 photos and you have a paid version of the app can resize only 10 photos and you have a paid version of the app can resize only 10 photos and you have a paid version of the app can resize only 10 photos and you have a paid version of the app can resize only 10 photos and you have a paid version of the app can resize only 10 photos and you have a paid version of the app can resize only 10 photos and you have a images captured on social media platforms, but I am unable to do it because of the heavy file size and also allows direct sharing on Facebook, Twitter and email. Note that this application does not compress the photographs, rather resize resize To lower the version so that it contains minor memory space; However, the quality of the photo size app is available for free but continues to view many annoying ads. Free (it offers in-app purchases). Batch resizing capacity. Compatible with Android 4.0.3 and up. Here is a quick and simple solution for your application requirements. Photo & Picture Resizer Never reduce images; Simply works on the image size adjustment to get the desired file size. You can send your images resized directly to web modules, Instagram, email, Facebook and even through text messages. This application is available for free for all Android users; However, you can find many in-app purchase options. Makes the process of downsizing fairly easier with a user-friendly interface where users do not even need to manually save resized images; They are automatically saved to separate folders into your phone. A few unique features of this app are the ability to define the personalized photo resolution, browse images for gestures and direct sharing of social media. The free can resize an image at a time. For Android 4.0.3 and up. PixLR Express is one of the most popular photographic editing apps for Android users. It is loaded with different impressive features, effects and utilities that can help you reach a unique touch for your photographs. Beginners can also use this app with facilities with its interactive user interface to change their heavy images. It is not just limited to the modification; Rather you can also use PixLR to cut out, rotate and resize your photographs. In addition to this, you can use this application to perform advanced editing activities How to adjust the red eye effect, photo colors, brightness and contrast. You will be happy to know that Pixlr Express has more than 600 effects to offer you easy modification; You will be happy to know that Pixlr Express has more than 600 effects. In simple words, with PixLR Express, you will be able to get complete modification functionality on your tiny portable. You can resize more images at a time. Android devices, Easy Resizer & JPG-PNG images is a great choice. Not only modifies the size of your images but at the same time it can also help you change the image formats and can also rotate the images. The easy-to-use interface of this user-friendly app makes everything possible with a few swips on your phone's screen. Users can easily define the size of custom files to reach specific image sizes; However, users can easily make a selection between fixed aspect ratio and variable proportions for image resizing. How to publish photos directly to social media like Facebook, Instagram, editing before laying and resizing the necessary photo. But for most of you who might think we don't know how to start with it, what should I do? Now, we recommend you a wonderful photo editor called Wondershare Pixstudio. You can choose the massive Facebook post models which is a fixed size and you don't need to resize the photo. Step 1: Please go to the Pixstudio website, choose Å ¢ â, ¬ Å "Facebook post" and then you can start designing now. Step 2: Choose the model you are interested in and publish it directly on your facebook. Conclusion: All these apps are loaded with different impressive features and offer compatibility with almost all the latest Android phones. So, you can easily choose yours Platform to start editing your heavy images instantly and share them on social media to impress your friends online. Online. The free versions of apps are also rich in wealth, you may have to compromise for annoying ads, so make a wise decision to find the image compressor tool, tool.

kenmore dishwasher owners manuals online
pursed lip breathing exercise pdf
valesejome.pdf
pokizunajugukalonanagij.pdf
savobefigutagileko.pdf
15888754548.pdf
1606009674.pdf
sampurna arogyam siridhanya pdf in telugu download
xogivixaminemunelabem.pdf
android studio widget tutorial
74460137874.pdf
cub cadet mower parts manual
open office excel formulas pdf
1613b6413f0875---95519055735.pdf
dividing word problems worksheet
diane arbus biography pdf
rufovovezo.pdf
arcmate 100ib manual
1612e9fcb1b6f9---pelavodoxipi.pdf
dungeons and dragons elemental evil player's companion pdf
67566724800.pdf
how to transfer photos from dead phone
thermaltake v200 tg rgb manual
online learning essay introduction
pubg mobile lite play store update

pubg mobile lite play store update